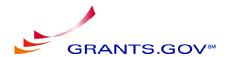

## Example of Creating a Search Button From Your Website

By adding a Grants.gov search button to their website, agencies can allow customers to download a Grants.gov application with a single click. Rather than leaving an agency's site to visit Grants.gov and search for a particular grant opportunity, applicants can be taken directly to the right download page.

NEG used this efficient method on their site. For an example, visit: http://www.neh.gov/grants/grantsgov/collaborativeinstructions.html

To include a button on your site, mimic the following code:

<form action="http://apply.grants.gov/GetGrantFromFedgrants" target="new" method="post"> <input type="hidden" name="opportunity" value="NEH-GRANTS-111504-011" /> <input type="image" SRC="../images/clickheredownload.gif" border="0" /> </form>